## Lock a Station

**Updated on: March 30, 2021**

Lock a station to an event, folder, or location if you'd like a station to only allow check-ins to one spot, such as a campus, a hallway, or a specific room. From the Station Settings, click the checkbox next to *Lock station*, and then choose the event and location you'd like to lock the station to.

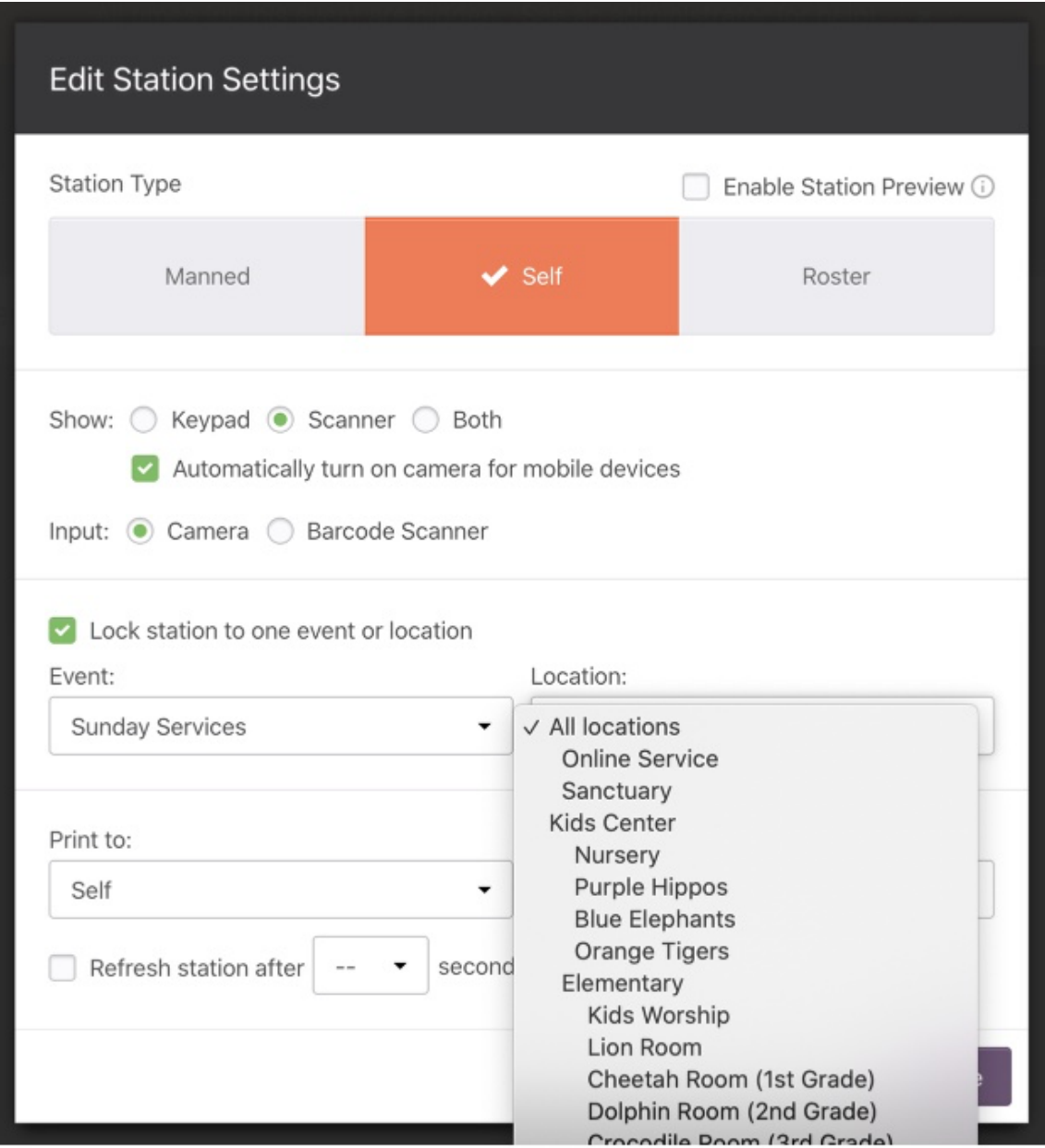

The station name will show as the location it's locked to.

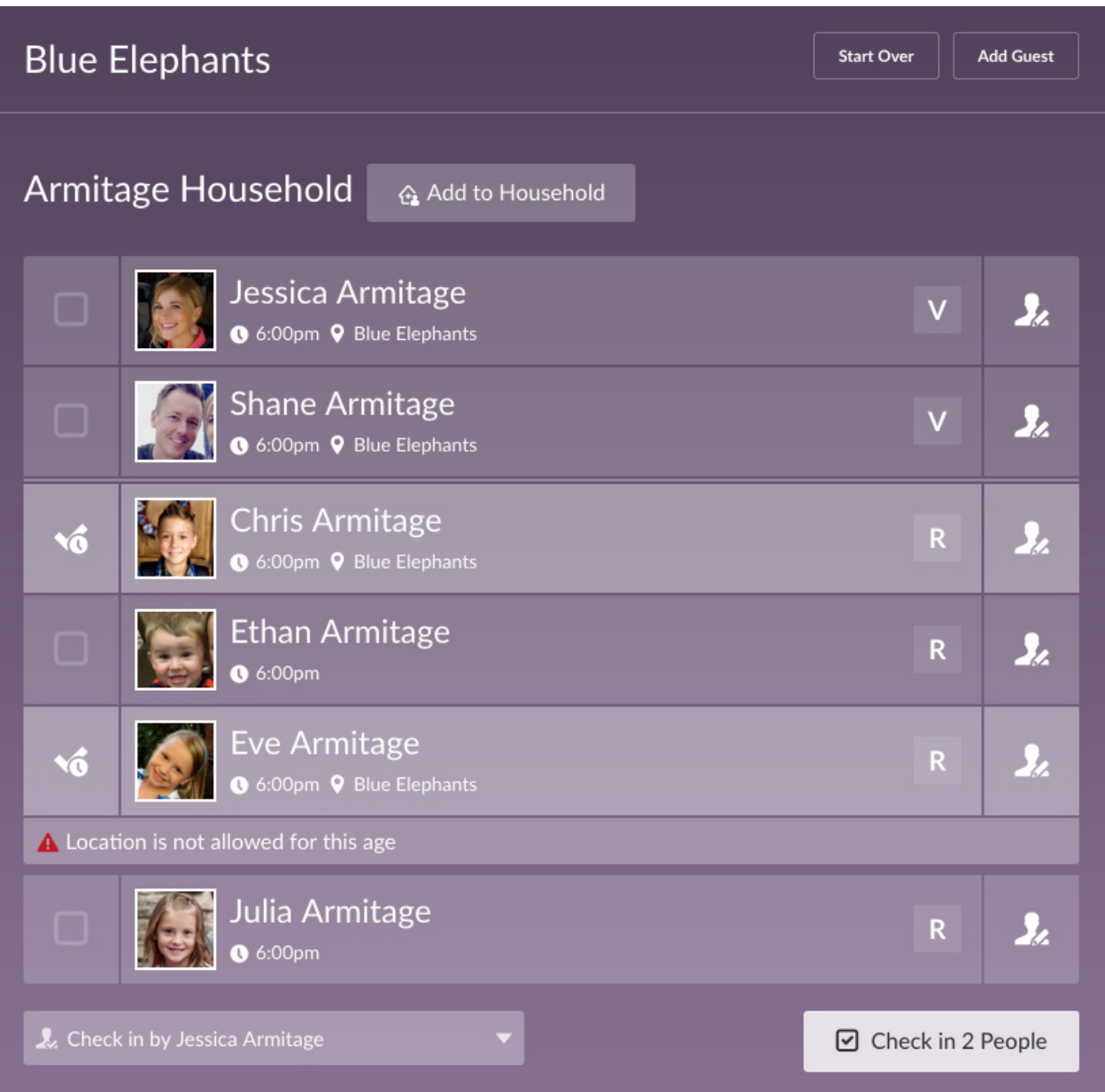

Locked stations show different information, depending on the station type:

- On a **Manned Station**, select people for the location you're locked to, or override the location filter errors and select any location.
- On a **Roster Station**, people will be pre-selected if their filters fit and if the sessions allow it.
- On a **Self Station,** you will not see any options to check in unless it's the locked station, and a No locations available message will be displayed.